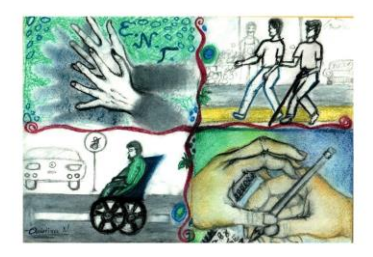

## ΠΡΟΣΒΑΣΗ

Δομή Υποστήριξης Φοιτητών & Φοιτητριών με αναπηρία και/ή ειδικές εκπαιδευτικές ανάγκες Πανεπιστημίου Θεσσαλίας

H ΠΡΟΣΒΑΣΗ έχει ήδη στείλει σε όλα τα τμήματα ατομικά ενημερωτικά έντυπα που περιλαμβάνουν προτάσεις για τα εξ αποστάσεως μαθήματα και τις δια ζώσης εξετάσεις καθώς και για τους τρόπους εξέτασης σας. Οι διδάσκοντες/ουσες θα λάβουν υπόψη αυτές τις προτάσεις και για την εξ αποστάσεως αξιολόγηση.

Οι τρόποι εξέτασης όπως έχουν διαμορφωθεί σύμφωνα με τις νέες συνθήκες είναι

- **1.** Εργασίες
- **2.** Προφορικές εξετάσεις
- **3.** Γραπτή εξέταση με ερωτήσεις ανοιχτού τύπου ή με ερωτήσεις πολλαπλής επιλογής
- **4.** Μεικτός τρόπος εξέτασης

Σας προτείνουμε τα παρακάτω:

- ✓ Επικοινωνήστε έγκαιρα με τους/ις καθηγητές/τριες σας σχετικά με τις τροποποιήσεις που έχουν κάνει για τη διαδικασία αξιολόγησης σας.
- $\checkmark$  Ζητήστε τους να σας πληροφορήσουν για τις συγκεκριμένες τεχνολογίες που θα χρησιμοποιήσουν
- ✓ Προτείνουμε να κάνετε μια δοκιμή με τους/ις διδάσκοντες/ουσες ώστε να εξασφαλίσετε ότι έχετε κατανοήσει τον τρόπο που θα γίνει η εξέταση σας μέσω της πλατφόρμας.
- ✓ Ελέγχετε τακτικά τις ανακοινώσεις των διδασκόντων/ουσών αλλά και του Τμήματος σας.

Οι παρακάτω οδηγίες βοηθούν στην προσβασιμότητα σας κατά την αξιολόγηση.

[Υποστήριξη προσβασιμότητας για το Microsoft Teams](https://support.office.com/el-gr/article/%CF%85%CF%80%CE%BF%CF%83%CF%84%CE%AE%CF%81%CE%B9%CE%BE%CE%B7-%CF%80%CF%81%CE%BF%CF%83%CE%B2%CE%B1%CF%83%CE%B9%CE%BC%CF%8C%CF%84%CE%B7%CF%84%CE%B1%CF%82-%CE%B3%CE%B9%CE%B1-%CF%84%CE%BF-microsoft-teams-d12ee53f-d15f-445e-be8d-f0ba2c5ee68f)

[Χρήση αναγνώστη οθόνης για εξερεύνηση και περιήγηση στο Microsoft teams](https://support.microsoft.com/el-gr/office/%CF%87%CF%81%CE%AE%CF%83%CE%B7-%CE%B5%CE%BD%CF%8C%CF%82-%CF%80%CF%81%CE%BF%CE%B3%CF%81%CE%AC%CE%BC%CE%BC%CE%B1%CF%84%CE%BF%CF%82-%CE%B1%CE%BD%CE%AC%CE%B3%CE%BD%CF%89%CF%83%CE%B7%CF%82-%CE%BF%CE%B8%CF%8C%CE%BD%CE%B7%CF%82-%CE%B3%CE%B9%CE%B1-%CE%B5%CE%BE%CE%B5%CF%81%CE%B5%CF%8D%CE%BD%CE%B7%CF%83%CE%B7-%CE%BA%CE%B1%CE%B9-%CF%80%CE%B5%CF%81%CE%B9%CE%AE%CE%B3%CE%B7%CF%83%CE%B7-%CF%83%CF%84%CE%BF-microsoft-teams-47614fb0-a583-49f6-84da-6872223e74a0#picktab=windows)

[Συντομεύσεις πληκτρολογίου για το Microsoft Team](https://support.office.com/el-gr/article/%CF%83%CF%85%CE%BD%CF%84%CE%BF%CE%BC%CE%B5%CF%8D%CF%83%CE%B5%CE%B9%CF%82-%CF%80%CE%BB%CE%B7%CE%BA%CF%84%CF%81%CE%BF%CE%BB%CE%BF%CE%B3%CE%AF%CE%BF%CF%85-%CE%B3%CE%B9%CE%B1-%CF%84%CE%BF-microsoft-teams-2e8e2a70-e8d8-4a19-949b-4c36dd5292d2#picktab=windows)

[Χρήση](https://docs.openeclass.org/el/student) e-class

[Εικονογραφημένοι οδηγοί για το](https://docs.openeclass.org/el/wizards) e-class

[Χρήση αφηγητή των](https://support.microsoft.com/el-gr/help/4028598/windows-10-start-or-stop-narrator) Windows

Επικοινωνήστε με την ΠΡΟΣΒΑΣΗ για ότι χρειαστείτε στο 24210 74345 καθημερινά 10:00- 14:00 ή στην ηλεκτρονική μας διεύθυνση [prosvasi@uth.gr](mailto:prosvasi@uth.gr) αναφέροντας στο μήνυμα σας απαραίτητα το Ονοματεπώνυμο σας, τα στοιχεία επικοινωνίας σας και το Τμήμα φοίτησης σας.

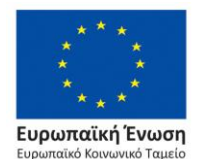

Επιχειρησιακό Πρόγραμμα Ανάπτυξη Ανθρώπινου Δυναμικού, Εκπαίδευση και Διά Βίου Μάθηση

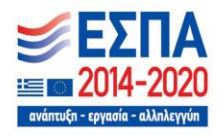